# *IBM SPSS Modeler 18.5* 部署手冊

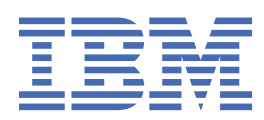

### **附註**

在使用本資訊及其支援的產品之前,請先閱讀第 27 [頁的『注意事項』中](#page-32-0)的資訊。

**產品資訊** 此版本適用於版本 18 版次 4 修訂版 IBM® SPSS Modeler 及所有後續版次與修訂版, 除非新版中另有指示。

**© Copyright International Business Machines Corporation .**

# 目錄

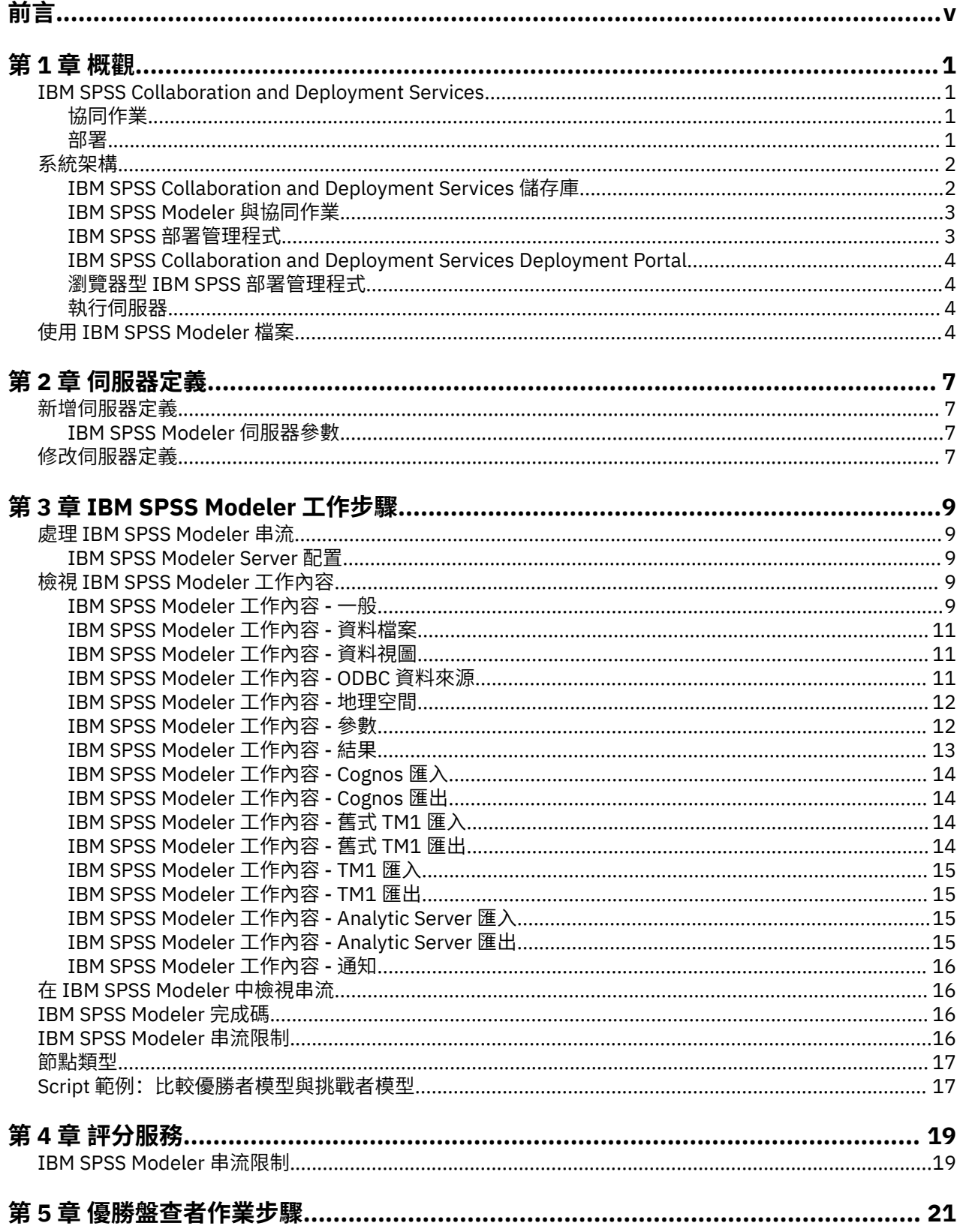

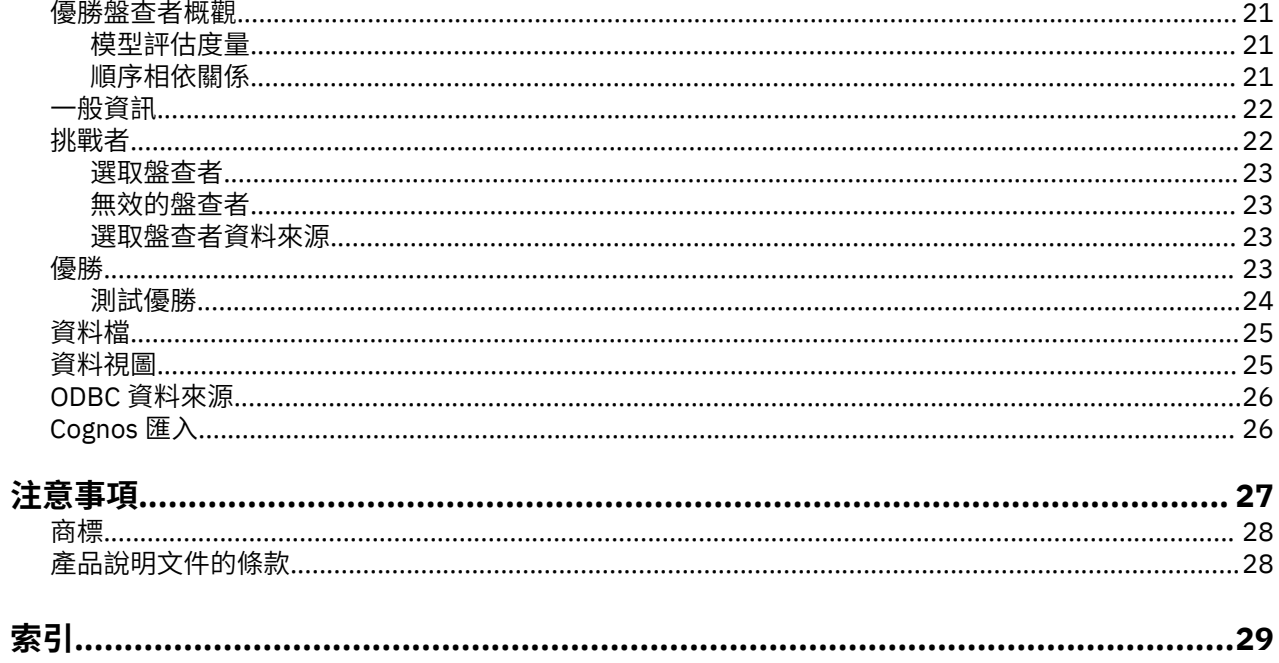

<span id="page-4-0"></span>IBM SPSS Modeler 是 IBM 企業強度資料採礦工作台。 SPSS Modeler 協助組織深入瞭解資料, 從而改良客 戶與居民關係。 組織使用從 SPSS Modeler 取得的洞察,以保留有益客戶,識別交叉銷售機會,吸引新客 戶,偵測欺詐,降低風險,以及改良政府服務交付。

SPSS Modeler 的視覺化介面邀請使用者套用特定商業專門知識,這會建立更強大的預測模型,並縮短解決 時間。 SPSS Modeler 提供許多建模技術,例如預測、分類、分區段及關聯偵測演算法。 建立模型之後, IBM SPSS Modeler Solution Publisher 在企業層面為決策者或資料庫啟用交付。

#### **關於 IBM Business Analytics**

IBM Business Analytics 軟體提供完整、一致且準確的資訊,決策者可信任這些資訊以改良業務績效。[商業](http://www-142.ibm.com/software/products/us/en/category/SWQ20) [智慧](http://www-142.ibm.com/software/products/us/en/category/SWQ20)[、預測分析](http://www-01.ibm.com/software/analytics/spss/)[、財務效能與策略管理](http://www-01.ibm.com/software/products/us/en/category/SWQ30)[及分析應用程式](http://www-142.ibm.com/software/products/us/en/category/SWQ10)的綜合性資料夾對現行效能提供清晰、直接且可採取 動作的見解,並且能夠預測未來結果。 各個規模的組織與豐富的業界解決方案、經核准的實務及專業的服務 結合,可以提供最高的生產力,安心地自動化決策,並提供更好的結果。

IBM SPSS Predictive Analytics 軟體作為此資料夾的一部分,協助組織預測未來事件,主動對該見解採取行 動,從而實現更好的業務成果。 全球的商業、政府及學術客戶都依賴於 IBM SPSS 技術並將其作為吸引、保 留及擴充客戶且同時減少詐騙及減輕風險的競爭優勢。 透過將 IBM SPSS 軟體引入其每天的作業,組織成為 具有預測能力的企業,能夠直接或自動進行決策,以符合業務目標,並達成可測量的競爭優勢。 如需更多資 訊,或是聯絡代表人員,請造訪<http://www.ibm.com/spss>。

#### **技術支援**

技術支援可用於維護客戶。 客戶可能會聯絡技術支援, 以取得使用 IBM 產品的協助, 或其中一個受支援硬 體環境的安裝協助。 若要呼叫技術支援,請參閱 IBM 網站,網址為<http://www.ibm.com/support>。 請在要 求協助時,準備識別您自己、您的組織及支援合約。

**vi** IBM SPSS Modeler 18.5 部署手冊

# <span id="page-6-0"></span>**第 1 章 概觀**

# **IBM SPSS Collaboration and Deployment Services**

IBM SPSS Collaboration and Deployment Services 是企業層級的應用程式,可廣泛使用及部署預測分析。

IBM SPSS Collaboration and Deployment Services 為分析資產提供集中化、安全且可審核的儲存位置,並 提供進階功能來管理及控制預測分析處理程序,同時提供更準確的機制來將分析處理結果遞送給使用者。 IBM SPSS Collaboration and Deployment Services 的好處包括:

- 保護分析資產的價值
- 確保符合法規需求
- 提高分析師的生產力
- 將管理分析的 IT 成本降到最低

IBM SPSS Collaboration and Deployment Services 可讓您安全地管理各種分析資產, 並促進開發及使用這 些資產之人員之間更緊密的協同作業。 此外,部署機能還可確保人們取得所需要的資訊,以便採取及時且適 當的動作。

## **協同作業**

協同作業是指有效地共用及重複使用分析資產的能力,而且是在企業中開發及實作分析的關鍵。

分析師需要一個位置來放置其他分析師或業務使用者應該可以使用的檔案。 該位置需要檔案的版本控制實 作, 以管理分析的發展。 需要設定安全以控制對這些檔案的存取及修改。 最後, 需要備份及還原機制, 來 防止企業遺失這些重要資產。

為了滿足這些需要,IBM SPSS Collaboration and Deployment Services 提供了儲存庫,以便使用與大部分 檔案系統類似的資料夾階層來儲存資產。 儲存在 IBM SPSS Collaboration and Deployment Services 儲存庫 中的檔案可供整個企業內的使用者使用,前提是這些使用者具有適當的存取權。 為了協助使用者尋找資產, 該儲存庫提供了搜尋功能。

分析師可以從用戶端應用程式 (利用 IBM SPSS Collaboration and Deployment Services 的服務介面)使用 儲存庫中的檔案。 透過 IBM SPSS Statistics 及 IBM SPSS Modeler 等產品可與儲存庫中的檔案直接互動。 分析師可以儲存開發中檔案的某個版本,稍後擷取該版本,繼續修改直到完成,並準備移至正式作業處理程 序。 這些檔案可以包括用於執行分析程序的自訂介面,這些程序容許商業使用者利用分析師的工作成果。

使用儲存庫可以為分析資產提供一個可輕鬆進行備份及還原的集中位置,從而保護商業運作。 此外, 使用 者、檔案及版本標籤層次的許可權可以控制對個別資產的存取。 版本控制及物件版本標籤可以確保在正式作 業程序中使用正確版本的資產。 最終,記載特性可讓您追蹤檔案和系統修改。

### **部署**

為了實現預測分析的全部好處,分析資產必須為商業決策提供輸入。 部署透過按排程或即時向人員或處理程 序遞送結果,填補了分析與動作之間的間隙。

在 IBM SPSS Collaboration and Deployment Services 中,處理**工作**中可包括儲存庫中儲存的個別檔案。 工 作定義分析構件的執行順序,並可以使用 IBM SPSS 部署管理程式 建立。 執行結果可以儲存在儲存庫中、檔 案系統上或遞送至指定收件者。 具有足夠權限的任何使用者都可以使用 IBM SPSS Collaboration and Deployment Services Deployment Portal 介面存取儲存庫中儲存的結果。 可以根據定義的排程或為了回應 系統事件來觸發工作本身。

此外,透過 IBM SPSS Collaboration and Deployment Services 的評分服務,還可以在與客戶互動時即時遞 送已部署模型中的分析結果。 為評分而配置的分析模型可以結合從現行客戶與歷程資料的互動中收集的資料 來產生分數,該分數可判定互動的過程。 任何用戶端應用程式都可以利用服務本身,以以便建立自訂介面來定 義處理程序。

<span id="page-7-0"></span>IBM SPSS Collaboration and Deployment Services 的部署機能旨在輕鬆地與企業基礎架構整合。 單一登入 可減少在處理程序的不同階段手動提供認證的需要。 此外,可以配置系統使其遵守《美國聯邦資訊處理標準 出版品 140-2》。

**註:** 如果 SPSS Modeler 資料流包含使用清單類型的節點,則包含該節點的分支不支援評分服務。

# **系統架構**

一般而言,IBM SPSS Collaboration and Deployment Services 由為各種用戶端提供服務的單一集中式 IBM SPSS Collaboration and Deployment Services 儲存庫 組成, 使用執行伺服器來處理分析資產。

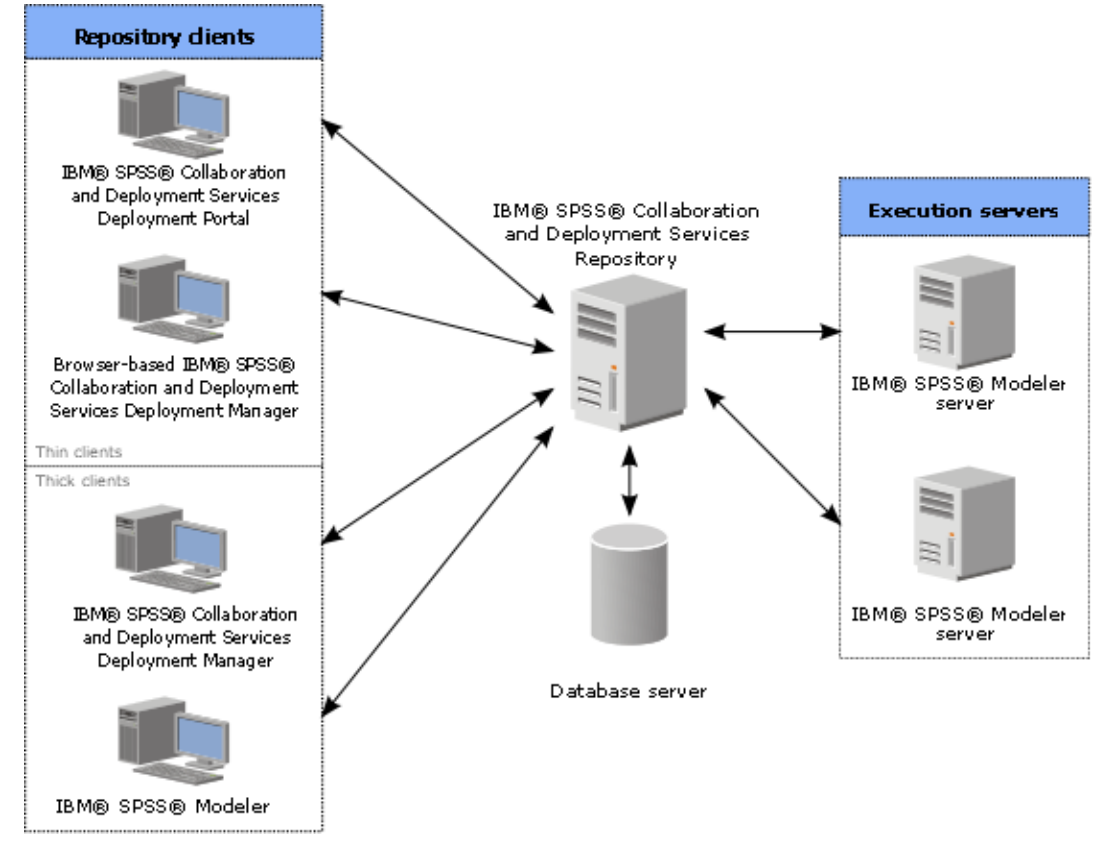

圖 *1: IBM SPSS Collaboration and Deployment Services* 架構

IBM SPSS Collaboration and Deployment Services 由下列元件所組成:

- 用於分析構件的 IBM SPSS Collaboration and Deployment Services 儲存庫
- IBM SPSS Modeler
- IBM SPSS 部署管理程式
- IBM SPSS Collaboration and Deployment Services Deployment Portal
- 瀏覽器型 IBM SPSS 部署管理程式

# **IBM SPSS Collaboration and Deployment Services 儲存庫**

儲存庫可提供集中式位置來儲存分析資產,例如,模型及資料。 儲存庫需要安裝關聯式資料庫,例如,IBM DB2、Microsoft SQL Server 或 Oracle。

儲存庫包括下列機能:

- 安全
- 版本控制
- 搜尋
- 審核

<span id="page-8-0"></span>儲存庫的配置選項是使用 IBM SPSS 部署管理程式 或瀏覽器型 IBM SPSS 部署管理程式 來定義。 使用 部署 管理程式 管理和使用 IBM SPSS Collaboration and Deployment Services Deployment Portal 存取儲存庫的 內容。

## **IBM SPSS Modeler 與協同作業**

具有協同作業的 IBM SPSS Modeler 容許從 IBM SPSS Modeler 介面內與 IBM SPSS Collaboration and Deployment Services 儲存庫 互動。 檔案可以儲存在 IBM SPSS Modeler 中, 也可以直接從中擷取檔案。

此外,儲存在儲存庫中的 IBM SPSS Modeler 串流 可以作為工作中的步驟來執行。 一個工作可以包含任意數 目的步驟,每個步驟對應於一個個別的檔案。 在步驟之間定義的關係用來確定處理流程。 工作可以排定為 根據重複出現型樣在特定的時間執行,或排定為回應定義的事件。 此外,還可以將通知傳送給指定的收件者 以報告個別的步驟或整體工作執行狀態。

IBM SPSS Collaboration and Deployment Services 與 IBM SPSS Modeler 之間的協同作業已透過使用配接 器啟用。 這些配接器安裝在 IBM SPSS Collaboration and Deployment Services 環境中用來新增產品特定的 功能。 如需相關資訊,請參閱 IBM SPSS Modeler 說明文件。

**註:** 如果您的工作包含使用 Analytic Server 來源節點的 SPSS Modeler 串流,則必須容許 IBM SPSS Collaboration and Deployment Services Server 與 Analytic Server 之間直接連線。 否則, 如果防火牆封鎖 了兩個伺服器之間的連線,工作就會失敗。

## **IBM SPSS 部署管理程式**

IBM SPSS 部署管理程式 是 IBM SPSS Collaboration and Deployment Services 儲存庫 的用戶端應用程式, 可讓使用者排定、自動化及執行分析作業,例如,更新模型或產生分數。

用戶端應用程式可讓使用者執行下列作業:

- 檢視系統內的任何現有檔案,包括 IBM SPSS Modeler 資料流、實務及資料檔
- 將檔案匯入儲存庫
- 使用指定的重複出現型樣(例如每季或每小時)排定要重複執行的工作
- 修改現有的工作內容
- 判定工作的狀態
- 指定工作狀態的電子郵件通知

此外,用戶端應用程式容許使用者執行 IBM SPSS Collaboration and Deployment Services 的管理作業,其 中包括:

- 管理使用者
- 配置安全提供者
- 指派角色及動作

#### **瀏覽器型 IBM SPSS 部署管理程式**

瀏覽器型 IBM SPSS 部署管理程式 是一個用於執行設定及系統管理工作的小型用戶端介面,其中包括:

- 設定系統配置選項
- 配置安全提供者
- 管理 MIME 類型

非管理使用者可以執行上述任何作業,前提是他們將適當的動作與其登入認證相關聯。 這些動作由管理者指 派。

一般透過下列 URL 存取瀏覽器型 IBM SPSS 部署管理程式:

http://<host IP address>:<port>/security/login

**註:** IPv6 位址必須用方括弧括住,如 [3ffe:2a00:100:7031::1]。

<span id="page-9-0"></span>如果您的環境配置為將自訂環境定義路徑用於伺服器連線,請在 URL 中併入該路徑。

http://<host IP address>:<port>/<context path>/security/login

## **IBM SPSS Collaboration and Deployment Services Deployment Portal**

IBM SPSS Collaboration and Deployment Services Deployment Portal 是用來存取儲存庫的小型用戶端介 面。 與專供管理者使用的瀏覽器型 IBM SPSS 部署管理程式 不同,IBM SPSS Collaboration and Deployment Services Deployment Portal 是為各種使用者提供服務的 Web 入口網站。

Web 入口網站包括下列功能:

- 依資料夾瀏覽儲存庫內容
- 開啟已發佈的內容
- 執行工作
- 使用儲存庫中儲存的模型產生分數
- 搜尋儲存庫內容
- 檢視內文內容
- 存取個別使用者喜好設定,如電子郵件位址和密碼、一般選項、訂閱及輸出檔格式選項
- 一般透過下列 URL 存取首頁:

http://<host IP address>:<port>/peb

**註:** IPv6 位址必須用方括弧括住,如 [3ffe:2a00:100:7031::1]。

如果您的環境配置為將自訂環境定義路徑用於伺服器連線,請在 URL 中併入該路徑。

http://<host IP address>:<port>/<context path>/peb

## **瀏覽器型 IBM SPSS 部署管理程式**

瀏覽器型 IBM SPSS 部署管理程式 是小型用戶端介面,用來執行設定及系統管理作業,包括:

- 配置系統。
- 配置安全提供者。
- 管理 MIME 類型。

非管理使用者可以執行上述任何作業,前提是他們將適當的動作與其登入認證相關聯。 這些動作由管理者指 派。

# **執行伺服器**

執行伺服器能夠執行在儲存庫內儲存的資源。 在工作中包括某個資源以便執行時,工作步驟定義中會指定用 來處理步驟的執行伺服器。 執行伺服器類型視該資源而定。

IBM SPSS Modeler 執行伺服器是 IBM SPSS Modeler Server, 允許針對資料採礦及模型建置進行分散式分 析。 此執行伺服器需要指定發生處理所依照的使用者認證。

若要容許負載平衡,可在伺服器叢集中將兩個或多個執行伺服器分組在一起。 工作步驟使用叢集來執行時, IBM SPSS Collaboration and Deployment Services 會判定叢集中的哪個受管理伺服器最適合處理當時的處 理要求。如需相關資訊,請參閱 IBM SPSS 部署管理程式 說明文件。

在工作建立期間,將執行伺服器或伺服器叢集指派給工作中包括的每一個步驟。 工作執行時,儲存庫會使用 指定的執行伺服器來執行對應的分析。

# **使用 IBM SPSS Modeler 檔案**

在 IBM SPSS 部署管理程式 中, 使用 IBM SPSS Modeler 檔案的一般程序包括:

- 1. 定義執行伺服器來處理 IBM SPSS Modeler 串流或實務範例(如果不存在適當的定義的話)。
- 2. 將 IBM SPSS Modeler 串流或實務範例作為工作步驟新增至工作中。
- 3. 指定工作內容,其中包括要執行的全部排程。

IBM SPSS Modeler 18.5 部署手冊

# <span id="page-12-0"></span>**第 2 章 伺服器定義**

將 an IBM SPSS Collaboration and Deployment Services 儲存庫 resource 作為工作步驟執行要求指定適當 的對應伺服器來處理包含在工作步驟中的指示。 這類伺服器的連線資訊會在伺服器定義中指定。

伺服器定義可以分類為執行伺服器或儲存庫伺服器。

- 執行伺服器處理 IBM SPSS Collaboration and Deployment Services 儲存庫 資源的內容。 執行伺服器類型 必須對應於所處理的資源類型。 An IBM SPSS Modeler 工作步驟 需要 一個 IBM SPSS Modeler 伺服器定 義。
- 儲存庫伺服器對應於 IBM SPSS Collaboration and Deployment Services 儲存庫安裝。 一般需要將結果構 件傳回至儲存庫的工作步驟使用此類型的伺服器。

伺服器定義包含在 Content Explorer 的 *Resource Definitions* 資料夾中。 明確來說,它們在 *Servers* 子資料 夾中定義。

# **新增伺服器定義**

若要新增伺服器,請執行下列動作:

- 1. 在 Content Explorer 中,開啟 *Resource Definitions* 資料夾。
- 2. 按一下 *Servers* 資料夾。
- 3. 從「檔案」功能表中,選擇:

#### **新建** > **伺服器定義**

即會開啟「新增伺服器定義」精靈。 您也可以透過針對部分步驟按一下「一般」標籤上伺服器欄位旁邊的**新 建**,來存取新建伺服器定義對話框。 用來定義新伺服器的處理程序由下列步驟組成:

- 1. 命名伺服器定義及指定其類型。請注意,可用的伺服器類型視已安裝到儲存庫的產品配接器而定。
- 2. 在 *Servers* 資料夾中為定義選取位置。
- 3. 指定定義連線或執行資訊的伺服器參數。 參數集視伺服器類型而定。

### **IBM SPSS Modeler 伺服器參數**

「IBM SPSS Modeler 伺服器定義」指定用來處理工作步驟之 IBM SPSS Modeler 伺服器的連線參數。 IBM SPSS Modeler 資料流在 IBM SPSS Modeler 伺服器上執行。

- 1. 在「主機」欄位中,輸入伺服器所在的主機名稱。 例如,如果您建立 IBM SPSS Modeler 伺服器定義, 則主機會是包含 IBM SPSS Modeler 伺服器的機器。
- 2. 在「埠」欄位中, 輸入要用來連接主機的埠號。
- 3. 在「預設資料路徑」欄位中, 輸入您要放置資料檔的路徑。
- 4. 若要使用 Secure Sockets Layer (SSL) 進行伺服器連線,請選取**這是安全埠**。
- 5. 按一下**完成**。 新定義會在 *Servers* 資料夾中出現。

**註:** 在「評估」串流中執行 IBM SPSS Collaboration and Deployment Services 工作時,會建立暫存檔。 依 預設,檔案會儲存至 IBM SPSS Modeler Server 的安裝目錄。 當您在 IBM SPSS Modeler 中建立 IBM SPSS Modeler Server 連線時,可以變更儲存暫存檔的預設資料資料夾。

# **修改伺服器定義**

若要修改伺服器定義,請執行下列動作:

- 1. 在 Content Explorer 中,開啟 *Resource Definitions* 資料夾。
- 2. 開啟 *Servers* 資料夾。
- 3. 按兩下要修改的伺服器。 即會開啟「編輯伺服器定義」對話框。

4. 視需要修改伺服器定義參數。

5. 按一下「完成」以儲存變更。

# <span id="page-14-0"></span>**第 3 章 IBM SPSS Modeler 工作步驟**

# **處理 IBM SPSS Modeler 串流**

本部分在 IBM SPSS 部署管理程式 的環境定義內說明 IBM SPSS Modeler 串流。 IBM SPSS Modeler 串流以 完整格式引入到 部署管理程式 中。 有關如何建立與使用串流的更多詳細資訊,請參閱 IBM SPSS Modeler 文件說明。

您可以在 部署管理程式 中使用 IBM SPSS Modeler 串流。 與任何其他步驟一樣,必須先將 IBM SPSS Modeler 串流新增到工作,然後才能使用 部署管理程式 執行該串流。 特別地,可以執行下列作業:

- 匯入串流
- 修改串流參數
- 執行串流

**註:** 如果您的工作包含使用 Analytic Server 來源節點的 SPSS Modeler 串流,則必須容許 IBM SPSS Collaboration and Deployment Services Server 與 Analytic Server 之間直接連線。 否則, 如果防火牆封鎖 了兩個伺服器之間的連線,工作就會失敗。

### **IBM SPSS Modeler Server 配置**

在 部署管理程式 中開始使用 IBM SPSS Modeler 串流之前,需要執行下列配置作業:

- 建立 [IBM SPSS Modeler](#page-12-0) 伺服器定義。 請參閱第 7 頁的『IBM SPSS Modeler 伺服器參數』主題,以取得 更多資訊。
- 定義伺服器認證。

# **檢視 IBM SPSS Modeler 工作內容**

按一下工作內的 IBM SPSS Modeler 串流時,將顯示下列工作內容:

- 一般
- 資料檔
- ODBC 資料來源
- 參數
- 結果
- Cognos 匯入
- Cognos 匯出
- 通知

### **IBM SPSS Modeler 工作內容 - 一般**

依預設,在按一下工作畫布中的 IBM SPSS Modeler 串流時,會顯示「一般」內容標籤。

「一般內容」標籤包含下列資訊:

**工作步驟名稱。** 工作步驟的名稱。 通常,工作步驟的名稱是 IBM SPSS Modeler 串流的名稱,並附加字尾 \_step。 但是,可以修改工作步驟名稱。

要修訂工作步驟名稱,在**工作步驟名稱**欄位中鍵入修訂後的名稱。 變更會反映在工作畫布中。

**IBM SPSS Modeler 串流。** 原始 IBM SPSS Modeler 串流的名稱與路徑。 來源串流不可修改。

**置換類型** 使用此選項可以指定某個工作步驟還是某個串流中節點內的設定在執行期間優先執行。

• **工作置換串流** 如果您選取此選項,那麼執行工作時,節點內容將使用您在工作步驟中設定的值。

• **串流置換工作** 選取此選項將取消工作步驟中的節點內容控制項; 唯一的例外是某些認證控制項。 如果變更 了串流中的節點內容,那麼執行工作步驟時,將使用變更後的節點內容。

**置換類型**選項將通過下列方式影響認證設定:

- 如果您選擇工**作置換串流**, 那麼可以編輯認證選擇控制項, 並且所選認證將在執行時期生效。
- 如果您選擇**串流置換工作**,那麼有兩種可能的情況:
	- 在 SPSS Modeler Client 中建立使用認證的節點時,如果鑑別方式為 **儲存的認證**,並且 IBM SPSS Collaboration and Deployment Services 中存在認證名稱,那麼認證選擇控制項不提供。 但是,如果 IBM SPSS Collaboration and Deployment Services 中不存在認證名稱,請使用認證選擇控制項;所選 認證將在執行時期生效。
	- 在 SPSS Modeler Client 中建立使用認證的節點時,如果鑑別方式為**使用者名稱和密碼**,那麼您可以使 用認證選擇控制項;所選認證將在執行時期生效。

**物件版本。** 要使用的 IBM SPSS Modeler 串流的標註版本。 從**物件版本**下拉清單中,選取您要使用的標註版 本。

**疊代變數清單。** 如果此步驟作為疊代消費者,則識別來自疊代產生者的變數,以便為步驟提供值。 疊代產 生者步驟必須緊接在工作中的步驟之前,以讓該步驟能夠作為疊代消費者。

**IBM SPSS Modeler 伺服器。** 執行串流的 IBM SPSS Modeler 伺服器或伺服器叢集。 包含目前配置用於執行 IBM SPSS Modeler 步驟的所有伺服器和伺服器叢集的清單。 要變更伺服器,請從 **IBM SPSS Modeler Server** 下拉清單中進行選取。 若要建立新的伺服器定義,請按一下**新建**以啟動伺服器定義精靈。

**IBM SPSS Modeler 登入。** 用於存取 IBM SPSS Modeler 伺服器或伺服器叢集的認證資訊。 要變更認證,請 從 **IBM SPSS Modeler 登入資訊**下拉清單中選取認證定義。 要定義新認證,按一下**新建**以啟動認證定義精 靈。

**內容儲存庫伺服器。** 內容儲存庫伺服器可讓工作將檔案儲存至 IBM SPSS Collaboration and Deployment Services 儲存庫。 通常, 當使用 IBM SPSS Modeler 來重新整理模型時, 會指定內容儲存庫伺服器。 若要指 定內容儲存庫伺服器,請從**內容儲存庫伺服器**下拉清單中選取伺服器。 若要建立新的伺服器定義,請按一下 **新建**,以啟動伺服器定義精靈。 若要基於現行伺服器資訊產生內容儲存庫伺服器定義,請按一下**產生**。 即 會建立伺服器定義,並自動移入內容儲存庫伺服器欄位。

**內容儲存庫登入。** 內容儲存庫伺服器的登入資訊。 若要指定內容儲存庫登入,請從**內容儲存庫登入**下拉清 單中選取認證。 若要建立新的登入,請按一下**新建**,以啟動內容儲存庫登入精靈。 如果未使用單一登入來 連接至 IBM SPSS Collaboration and Deployment Services 儲存庫,請按一下**產生**,以基於現有安全設定來 產生內容儲存庫伺服器登入。 即會建立內容儲存庫登入,並自動移入內容儲存庫登入欄位。 當使用單一登 入時,登入產生無法使用。

**警告表示式。** 為「條件式」連接器所連接的工作步驟定義警告。 警告表示式(例如, completion\_code、warning 或 success)必須為小寫。

若要使用警告表示式:

- 1. 使用「條件式」連接器連接兩個工作步驟。 在條件式連接器的**表示式**欄位中,類型 warning==true。
- 2. 導覽到母項工作步驟的「一般」標籤。
- 3. 在**警告表示式**欄位中,指定警告碼,例如,completion\_code==18。 此表示式會置換預設的警告碼 (如果有的話)。

執行工作時,系統會執行母項工作步驟。然後系統會針對 warning == true 評估條件。如果為 true, 則系 統會查看指定的警告表示式並判定是否符合條件。 如果符合警告表示式中所指定的條件,則系統會繼續執行 下一個工作步驟。

**類型。** 執行串流的方式。

• 執行串流。如果使用此選項, 您可以執行完整的串流, 或者如果串流包含分支, 可選擇執行一個或多個分 支。 在後一種情況下,會顯示**執行選項**清單。 依預設會勾選所有分支,這意味著執行串流時將執行所有分 支。 取消勾選所有不想執行的分支,這樣做可以提高效能。

**註:** 如果該串流包含 Script 且配置為執行時「執行 Script」,那麼不會有任何執行分支顯示在 IBM SPSS Collaboration and Deployment Services 工作編輯器中的清單中。

<span id="page-16-0"></span>• **模型管理**。 如果您希望串流使用模型管理功能(如評估、重新整理和分數),則選擇此選項。 從顯示的 「類型清單」中選擇功能。 **評估選項**

**效能。** 指定下列種類的臨界值百分比:「差」或「優」。 「更好」百分比不是使用者定義的。 系統將 100 減去「好」百分比即得到「更好」臨界值。 臨界值對評估串流來說是強制的。

**度量值。** 評估串流有效性的衡量準則。 有效值包含「授信」、「精確度」和「增益」。 如果選取**增益**, 則需要同時指定百分位數。 如果選取了**授信**,則需要指定授信步驟。 有效值包含「收集統計資料」和「執 行評估」。

#### **重新整理選項**

列出在串流中可以使用在串流中定義的節點名稱重新整理的所有模型區塊關係。 選中關係前面的勾選框, 以指定要重新整理的特定關係。 取消勾選某關係可在執行步驟時防止關係被重新整理。 要選取所有要重新 整理的關係,請按一下「全部勾選」按鈕。 要取消勾選所有關係,請按一下「全部取消勾選」按鈕。

#### **分數選項**

選擇要指定為評分分支的分支。

#### **提供 IBM SPSS Modeler 和內容儲存庫資訊的準則**

對於所有 IBM SPSS Modeler 工作步驟,需要 IBM SPSS Modeler 伺服器與 IBM SPSS Modeler 登入資訊。

#### **IBM SPSS Modeler 工作內容 - 資料檔案**

「資料檔案」表格包含下列資訊:

**節點名稱。** 包含串流所用資料之輸入節點的名稱。 名稱的字首是包含該節點之任何 SuperNode 的名稱(以 斜線區隔)。 例如,如果節點 *MyNode* 位於名為 *Supernode1* 的 SuperNode 中,則名稱顯示為 */ Supernode1/MyNode*。 節點名稱不能修改。

**節點類型。** 串流中所定義的節點類型。 節點類型不能修改。

**檔名**。 輸入資料檔案的名稱。 要變重新命名稱,請按一下「檔案名稱」 Cell 並變重新命名稱。

**格式。** 輸出檔案的格式,例如以逗點分隔的檔案。 要修改檔案格式類型,請按一下「格式」 Cell。 會出現 下拉箭頭。 選取格式類型。

**位置。** 輸入資料檔案的位置。 要修改位置,按一下欄,然後按一下顯示的省略號按鈕。 此時將開啟「輸入 檔案位置」對話框。 必要時變更位置。

無法存取已鎖定 SuperNode 內的節點。 無法對其進行檢視或修改。

## **IBM SPSS Modeler 工作內容 - 資料視圖**

如果串流包含「地理空間」節點,則這裡會顯示連線詳細資料。

**節點名稱。** 「資料視圖」節點的名稱。

**分析資料視圖。** 使用的分析資料視圖。

**標籤。** 使用的標籤。

**表格名稱。** 使用的資料庫表格的名稱。

**資料存取方案。** 從分析資料視圖中選取資料存取計劃。 資料存取計劃會將分析資料視圖中的資料模型表格 與實體資料來源相關聯。 分析資料視圖通常包含多個資料存取計劃。 變更使用的資料存取計劃時, 您會變 更串流所用的資料。 例如,如果分析資料視圖包含用於訓練模型的資料存取計劃以及用於測試模型的資料存 取計劃,則您可以透過變更使用的資料存取計劃來從訓練資料切換至測試資料。

## **IBM SPSS Modeler 工作內容 - ODBC 資料來源**

*ODBC* 資料來源表格包含下列資訊。

**節點名稱。** 包含串流所用資料之輸入節點的名稱。 名稱的字首是包含該節點之任何 SuperNode 的名稱(以 斜線區隔)。 例如,如果節點 *MyNode* 位於名為 *Supernode1* 的 SuperNode 中,則名稱顯示為 */ Supernode1/MyNode*。

<span id="page-17-0"></span>**節點類型。** 串流中所定義的節點類型。

**ODBC 資料來源。** 目前 ODBC 資料來源名稱 (DSN)。 若要變更為不同的 ODBC 資料來源,請按一下包含現 行資料來源名稱的資料格,然後按一下 "..." 顯示的按鈕。 這樣做會顯示一個對話框,您可以從中選擇現有 DSN 或建立一個新的 DSN。 請注意,工作步驟設定一律會置換串流;因此,如果修改串流以使用不同的資 料來源,則也必須編輯工作以使用相同的來源,否則工作可能無法執行。

**認證。** 若要在變更 ODBC 資料來源時變更資料庫使用者名稱及密碼,請按一下包含現行認證的資料格,然後 按一下 "..." 顯示的按鈕。 這將顯示一個對話框,可以在該對話框中選擇現有認證定義或建立新的認證定義。

**資料庫表格。** 對應於節點的資料庫表格。

無法存取已鎖定 SuperNode 內的節點。 無法對其進行檢視或修改。

#### **變更 ODBC 連線**

可以將 ODBC 連線變更為已經定義的連線,或者變更為您在此建立的連線。

**使用現有的 ODBC DSN。** 按一下**瀏覽**以顯示可供選擇的現有 ODBC DSN 清單。

**建立新的 ODBC DSN。** 選取此選項,然後按一下**新建**以定義新的 ODBC 連線來用於串流工作步驟。

#### **瀏覽 ODBC 連線**

這是已經在此主機上定義的並具有存取權的所有 ODBC 連線的清單。

從清單中選擇一個資料來源,然後按一下**確定**。

#### **變更資料庫認證**

變更連線時,您可以切換為在此處使用對應的資料庫使用者名和密碼。 可以使用儲存庫中現有的認證定義, 或者可以建立一個新的定義。

**根據現有的使用者名稱和密碼產生儲存庫認證。** (僅當匯入來自 IBM SPSS Collaboration and Deployment Services 版本 4.2.1 的工作時顯示)如果在匯入的工作中設定了使用者名稱和密碼,則按一下**產生**按鈕可從 現有使用者名稱和密碼產生儲存庫認證。 例如,如果使用者名稱 sa 已存在,那麼重複按一下**產生**將建立使 用者名稱 sa1、sa2,以此類推。

**使用現有的認證。** 按一下**瀏覽**按鈕可顯示現有認證定義清單以便從中選擇。

建立新認證。 選取此選項, 然後按一下新建來建立新認證定義, 以用於目前連線。

#### **瀏覽認證定義**

這是已經在此主機上建立的並具有存取權的所有認證定義的清單。 從清單中選擇一個資料來源,然後按一下**確定**。

#### **IBM SPSS Modeler 工作內容 - 地理空間**

如果串流包含「地理空間」節點,則這裡會顯示連線詳細資料。 **來源類型。** 資料來源類型。 **檔名。** 如果使用形狀檔案,請指定檔案名稱。 **地圖服務 URL。** 如果使用地圖服務,請指定該服務的 URL。 **地圖示識。** 指定地圖 ID。

#### **IBM SPSS Modeler 工作內容 - 參數**

您可以使用 IBM SPSS 部署管理程式 來修改 IBM SPSS Modeler 串流參數。 「參數」表格包含下列資訊: **名稱。** 參數名稱。 **儲存體。** 說明如何儲存參數 - 例如,作為字串。

<span id="page-18-0"></span>**值。** 參數的值。

**類型。** 參數類型。

無法存取已鎖定 SuperNode 中的參數。 無法對其進行檢視或修改。

## **IBM SPSS Modeler 工作內容 - 結果**

要顯示 IBM SPSS Modeler 工作步驟的輸出設定,按一下「結果」標籤。

**節點名稱。** 包含串流處理輸出的節點的名稱。 名稱的字首是包含該節點之任何 SuperNode 的名稱(以斜線 區隔)。 例如,如果節點 *MyNode* 位於名為 *Supernode1* 的 SuperNode 中,則名稱顯示為 */Supernode1/ MyNode*。節點名稱不能修改。

**節點類型。** 串流中定義的節點類型。 節點類型不能修改。

**檔名。** 對應檔案的名稱。 要修改名稱,請在「檔案名稱」欄中按一下,然後輸入新的名稱。

**註:** 副檔名由所選的檔案格式決定,將自動附加在檔案名稱之後。

**格式。** 輸出檔案的格式。 要修改檔案格式類型,按一下「格式」欄。 會出現下拉箭頭。 選取格式類型。

**位置。** 檔案位置。 要修改位置,按一下欄開啟「結果位置」對話框,然後按一下顯示的省略號按鈕。

**許可權。** 儲存到儲存庫時的檔案存取權。 要修改權限,按一下「權限」欄開啟「輸出權限」對話框,然後 按一下顯示的省略號按鈕。

**內容。** 檔案的內容(meta 資料)。 若要定義內容,按一下「內容」欄,然後按一下顯示的省略號按鈕,開 啟「輸出內容」對話框。

無法存取已鎖定 SuperNode 內的節點。 無法對其進行檢視或修改。

### **檢視輸出結果**

要檢視串流的輸出結果,請在「工作步驟歷史」表格的「結果」欄中按一下要檢視的結果。 會在一個個別的 視窗中開啟結果。

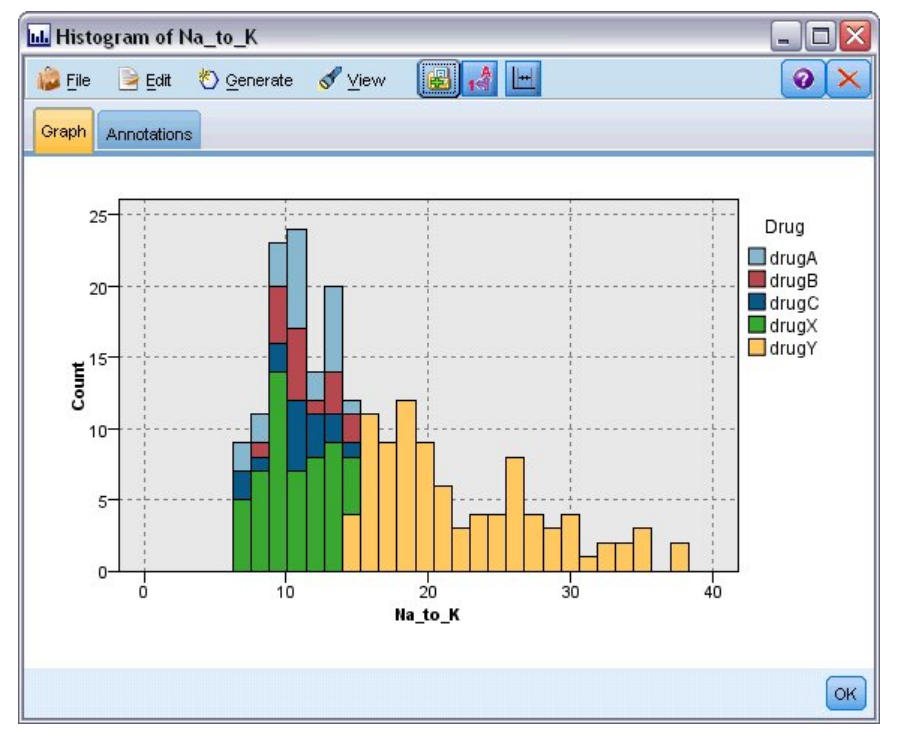

例如,假設某個輸出結果是直方圖。 那麼樣本直方圖如圖所示。

圖 *2:* 樣本直方圖

## <span id="page-19-0"></span>**IBM SPSS Modeler 工作內容 - Cognos 匯入**

如果串流包含 IBM Cognos 來源節點, 那麼將在此顯示 Cognos 連線細節。

**節點名稱。** Cognos 來源節點的名稱。

**連線 URL。** 建立連線之 Cognos 伺服器的 URL。

**套件名稱。** 匯入 meta 資料的 Cognos 套件名稱。

**匿名。** 包含**匿名**(如果對 Cognos 伺服器連線使用匿名登入的話),或包含**認證**(如果使用特定的 Cognos 使用者名稱及密碼的話)。

**認證。** Cognos 伺服器上的使用者名稱和密碼(如果需要的話)。

**註:** Cognos 認證必須建立在代表 Cognos 名稱空間 ID 的網域中。

#### **IBM SPSS Modeler 工作內容 - Cognos 匯出**

如果串流包含 IBM Cognos 匯出節點,那麼將在此顯示 Cognos 連線細節。

**節點名稱。** Cognos 匯出節點的名稱。

**連線 URL。** 建立連線之 Cognos 伺服器的 URL。

**套件名稱。** 用於匯出 meta 資料的 Cognos 套件名稱。

**資料來源。** 用於匯出資料的 Cognos 資料庫名稱。

**資料夾。** 在 Cognos 伺服器上建立匯出套件所在的資料夾路徑和名稱。

**匿名。** 包含**匿名**(如果對 Cognos 伺服器連線使用匿名登入的話),或包含**認證**(如果使用特定的 Cognos 使用者名稱及密碼的話)。

**認證。** Cognos 伺服器上的使用者名稱和密碼(如果需要的話)。

**DSN。** Cognos 資料庫的資料庫來源名稱 (DSN)。

**表格名稱。** 用於匯出的資料庫表格名稱。

**認證。** 連接至用於匯出的資料庫的使用者名稱和密碼。

**註:** Cognos 認證必須建立在代表 Cognos 名稱空間 ID 的網域中。

### **IBM SPSS Modeler 工作內容 - 舊式 TM1 匯入**

如果串流包含「舊式 TM1 匯入」節點,將在此處顯示連線細節。 **節點名稱。** 「舊式 TM1 匯入」節點的名稱。 **TM1 伺服器。** Cognos TM1 伺服器名稱。 **資料方塊。** 將從中匯入資料的 TM1 資料方塊。 **視圖。** 從 TM1 資料方塊匯入的視圖。 **認證。** Cognos TM1 伺服器的認證。

### **IBM SPSS Modeler 工作內容 - 舊式 TM1 匯出**

如果串流包含「舊式 TM1 匯出」節點, 將在此處顯示連線細節。 **節點名稱。** 「舊式 TM1 匯出」節點的名稱。 **TM1 伺服器。** Cognos TM1 伺服器名稱。 **資料方塊。** 將資料匯出至其中的 TM1 資料方塊。 **認證。** Cognos TM1 伺服器的認證。

# <span id="page-20-0"></span>**IBM SPSS Modeler 工作內容 - TM1 匯入**

如果串流包含「TM1 匯入」節點,將在此處顯示連線細節。 **節點名稱。** 「TM1 匯入」節點的名稱。 **管理主機。** Cognos TM1 管理主機。 **TM1 伺服器。** Cognos TM1 伺服器名稱。 **資料方塊。** 將從中匯入資料的 TM1 資料方塊。 **視圖。** 從 TM1 資料方塊匯入的視圖。 可以匯入公用或專用視圖。 **橫列。** 要從 TM1 資料方塊匯入的列。 **直欄。** 要從 TM1 資料方塊匯入的欄。 **認證。** Cognos TM1 伺服器的認證。

# **IBM SPSS Modeler 工作內容 - TM1 匯出**

如果串流包含「TM1 匯出」節點,將在此處顯示連線細節。

**節點名稱。** 「TM1 匯出」節點的名稱。

**管理主機。** Cognos TM1 管理主機。

**TM1 伺服器。** Cognos TM1 伺服器名稱。

**資料方塊。** 將資料匯出至其中的 TM1 資料方塊。

**測量。** 將匯出的測量。

**認證。** Cognos TM1 伺服器的認證。

## **IBM SPSS Modeler 工作內容 - Analytic Server 匯入**

如果串流包含 Analytic Server 來源節點, 那麼此處將顯示連線詳細資料。

**使用預設 Analytic Server。 True** 或 **False** 指定將使用管理者在 options.cfg 中定義的預設 Analytic Server 連線 (**True**) 還是使用另一個 Analytic Server,即使用在串流/工作中指定的伺服器 (**False**)。

**URL。** 這是格式為 https://hostname:port/contextroot 的 Analytic Server 的 URL,其中 hostname 是 Analytic Server 的 IP 位址或主機名稱, port 是其埠號, 而 contextroot 是 Analytic Server 的環境定義根目錄。

**租戶。** 這是 SPSS Modeler Server 所屬的租戶的名稱。

**認證。** 這是用於登入 Analytic Server 的認證。

**服務主體名稱。** 這是 Kerberos 服務主體名稱。

**配置檔路徑。** 這是 Kerberos 服務設定檔路徑。

**資料來源。** 這是 Analytic Server 上的資料來源名稱。

## **IBM SPSS Modeler 工作內容 - Analytic Server 匯出**

如果串流包含 Analytic Server 匯出節點, 那麼此處將顯示連線詳細資料。

**使用預設 Analytic Server。 True** 或 **False** 指定將使用管理者在 options.cfg 中定義的預設 Analytic Server 連線 (**True**) 還是使用另一個 Analytic Server,即使用在串流/工作中指定的伺服器 (**False**)。

**URL。** 這是格式為 https://hostname:port/contextroot 的 Analytic Server 的 URL,其中 hostname 是 Analytic Server 的 IP 位址或主機名稱, port 是其埠號, 而 contextroot 是 Analytic Server 的環境定義根目錄。

**租戶。** 這是 SPSS Modeler Server 所屬的租戶的名稱。

<span id="page-21-0"></span>**認證。** 這是用於登入 Analytic Server 的認證。

**服務主體名稱。** 這是 Kerberos 服務主體名稱。

**配置檔路徑。** 這是 Kerberos 服務設定檔路徑。

**資料來源。** 這是 Analytic Server 上的資料來源名稱。

## **IBM SPSS Modeler 工作內容 - 通知**

使您能夠指定關於工作步驟已失敗和已成功的電子郵件通知。

按一下每個觀察值的**更新**按鈕以新增或刪除通知接收者。

# **在 IBM SPSS Modeler 中檢視串流**

您可以直接從 IBM SPSS 部署管理程式 中啟動 IBM SPSS Modeler 應用程式。

要在 IBM SPSS Modeler 應用程式中檢視串流,請在 Content Explorer 中按兩下該串流。 系統將啟動 IBM SPSS Modeler 應用程式,並在 IBM SPSS Modeler 中顯示串流。

請務必注意,如果對工作中的檔案進行了任何變更,例如 IBM SPSS Modeler 串流 (.str),那麼包含此檔案 的任何工作都會受影響。 在對檔案做出變更後,檔案的新版本將儲存到儲存庫。 但是,包含此檔案的工作 不會隨修改後的檔案自動更新。 要合併檔案更新到受影響的工作,請執行下列操作:

- 1. 重新開啟工作。 重新開啟工作後,在工作畫布中的工作名稱旁邊將出現星號,這表示此工作包含未儲存 的變更。
- 2. 重新儲存工作。

# **IBM SPSS Modeler 完成碼**

IBM SPSS Modeler 工作的完成碼在下表格中進行了說明。 請為任何涉及 IBM SPSS Modeler 串流的條件關 係使用這些完成碼。

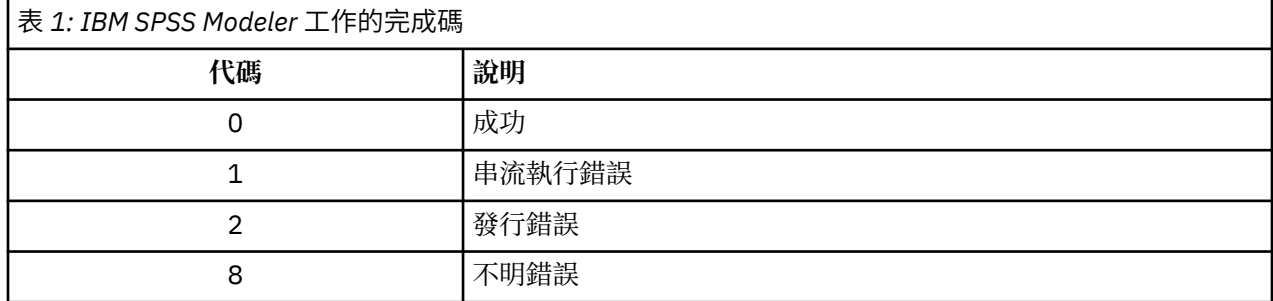

# **IBM SPSS Modeler 串流限制**

當您在 IBM SPSS 部署管理程式 中使用串流時, 系統存在下列限制:

- 命名。如果節點名稱、標籤以及類型均相同, 則無法計劃工作執行, 因為會引起衝突。
- **Scripting。** 如果串流 Script 包含對特定節點的置換(例如,Script 設定了圖的輸出位置),那麼此 Script 將取代在 部署管理程式 中定義的、存在衝突的所有使用者指定值。
- **SuperNode。** IBM SPSS Modeler 工作步驟的執行對應於串流中所有頂層終端節點的處理與執行。 如果某 個終端節點是終端 SuperNode,那麼將重複執行該 SuperNode 中的終端節點。 然後,如果來源或處理 SuperNode(定義為非終端節點)包含終端節點,那麼將不執行這些節點。 非終端 SuperNode 中的終端 節點會在 部署管理程式 中出現,但不會在步驟執行期間進行處理。
- **參數。** 為 SuperNode 定義的參數不能與為串流定義的參數同名。 名稱必須是唯一的。
- **文字分析節點限制。** 您不能使用 SPSS Modeler 文字分析 檔案清單或 Web 資訊來源節點在 IBM SPSS Collaboration and Deployment Services-評分 中評分。

除了以上方所列各項目,還有下列具體限制。

- <span id="page-22-0"></span>• 在 IBM SPSS Collaboration and Deployment Services 儲存庫中儲存串流時,沒有可用的解除鎖定勾選 框。 解除鎖定是儲存串流時的預設值。 若要鎖定或解除鎖定物件,選擇**工具** > **儲存庫** > **探索**,導覽到物 件,在名稱上按一下滑鼠右鍵以顯示快速功能表。
- 在 部署管理程式 中,當您執行某個工作來產生「增益」圖形,且該工作包含設定了「評估」節點的串流 時,如果系統正使用 Oracle JRockit JRE 在 Oracle Weblogic 11g 下執行,該圖形輸出可能不完整。 為避 免此問題,請使用 IBM JRE。

## **節點類型**

當從 IBM SPSS 部署管理程式 中開啟 IBM SPSS Modeler 串流時,您可以看到串流節點由不同形狀的圖示來 代表。 圓圈圖示代表來源資料節點,而六角形節點代表資料記錄和欄位上的處理作業。 三角形代表圖形輸 出,五邊形代表建模節點。 輸出(除了圖形外)和匯出作業由矩形節點表示。

各種節點在 *IBM SPSS Modeler* 來源、過程、輸出節點和 *IBM SPSS Modeler* 建模節點手冊中進行了詳細說 明。

# **Script 範例:比較優勝者模型與挑戰者模型**

IBM SPSS Modeler Script 的下列摘錄示範優勝者/挑戰者比較。 優勝者模型與挑戰者模型進行比較。 如果挑 戰者模型比優勝者模型更好,則會改寫優勝者模型。 因此,挑戰者模型會變成新的優勝者模型。

# ------------------------------------ # Before rebuilding model, examine performance of existing model # ------------------------------------ #--- LOAD Model set working\_file = ^SPSS\_SMS\_INT\_PERSIST\_PATH >< ^slash >< "ResolutionStatus.gm" load model  $\bar{w}$ working file #--- First do the evaluation of the current champion model delete 'ResolutionStatusModel' insert model 'ResolutionStatus' at 558 652 rename 'ResolutionStatus':applyc50node as 'ResolutionStatusModel' connect 'ValidationSet' to 'ResolutionStatusModel' connect 'ResolutionStatusModel' to 'PredictQuality' set 'ModelEval'.full filename = ^SPSS SMS\_INT\_TEMP\_PATH >< ^slash >< "ModelEvalChamp.txt" execute 'ModelEval':tablenode var missRateChamp set missRateChamp = value 'ModelEval':tablenode.output at 1 6 delete 'ResolutionStatusModel' clear generated palette #--- Execute c50node 'ResStatusModelBuild' if  $\wedge$ useBoost = 1 set 'ResStatusModelBuild'.use\_boost = T set 'ResStatusModelBuild'.boost\_num\_trials = ^numBoostTrials else set 'ResStatusModelBuild'.use\_boost = F endif if ^useMisCosts = 1 set 'ResStatusModelBuild'.use\_costs = T set 'ResStatusModelBuild'.costs = [{'Not fraud' 'Not fraud' 0}{'Not fraud' 'Fraud' ^falsePosCost} {'Fraud' 'Not fraud' ^falseNegCost}{'Fraud' 'Fraud' 0}] endif execute 'ResStatusModelBuild' #--- Now evaluate the new model insert model 'ResolutionStatus' at 558 652 rename 'ResolutionStatus':applyc50node as 'ResolutionStatusModel' connect 'ValidationSet' to 'ResolutionStatusModel' connect 'ResolutionStatusModel' to 'PredictQuality' set 'ModelEval'.full\_filename = ^SPSS\_SMS\_INT\_TEMP\_PATH >< ^slash >< "ModelEvalChallenge.txt" execute 'ModelEval':tablenode var missRateChallenge set missRateChallenge = value 'ModelEval':tablenode.output at 1 6 #--- Determine which one should be the champion #--- Overwrite existing champion if challenger is better if ^missRateChamp > ^missRateChallenge #--- SAVE Model

 set working\_file = ^SPSS\_SMS\_INT\_PERSIST\_PATH >< ^slash >< "ResolutionStatus.gm" save model 'ResolutionStatus':applyc50node as ^working\_file #--- EXPORT Model set working\_file = ^SPSS\_SMS\_INT\_PERSIST\_PATH >< ^slash >< "ResolutionStatus.xml" export model 'ResolutionStatus' as ^working\_file format pmml #--- EXPORT Model set working\_file = ^SPSS\_SMS\_INT\_PERSIST\_PATH >< ^slash >< "ResolutionStatus\_summary.html" export model 'ResolutionStatus' summary as ^working\_file format html

endif

# <span id="page-24-0"></span>**第 4 章 評分服務**

評分服務 容許用戶端應用程式採用源自 IBM SPSS Modeler 中開發的預測模型的即時評分。 服務將提取指定 模型,載入此模型,呼叫正確的評分實作並將結果傳回至用戶端。

評分是通過向預測模型提供輸入資料產生即時值的過程。 評分模型是可用於根據給定輸入資料生成輸出值的 任何構件。 通常,若要使用某個模型來產生分數,請執行以下操作:

1. 從 IBM SPSS Collaboration and Deployment Services 儲存庫中選取要用於評分的模型。

2. 定義此模型的評分配置。

3. 向已配置模型提供資料並產生分數。

有關評分和 評分服務 的進一步資訊,請參閱 IBM SPSS Collaboration and Deployment Services 文件。

## **IBM SPSS Modeler 串流限制**

當您在 IBM SPSS 部署管理程式 中使用串流時,系統對評分服務具有下列限制項:

- **超級節點。** 不支援超節點中的來源節點,也不支援超節點中的終端節點
- **地理空間節點。** 不支援地理空間節點。
- **模型建置器節點。** 不支援模型建置器節點作為終端節點。
- **資料庫內採礦。** 不支援包含資料庫內採礦塊的串流。
- **UDF、UDA 及 WUDA。** 不支援使用資料庫功能 (UDF)、資料庫聚集 (UDA) 或資料庫視窗聚集 (WUDA) 的 串流。
- **來源節點**。不支援具有輸出資料模型(包含清單類型)的來源節點。
- 終端節點。不支援具有輸入資料模型(包含清單類型)的終端節點。
- **Text Analytics 節點限制。** 無法使用 SPSS Modeler 文字分析 檔案清單或 Web 資訊來源節點在 IBM SPSS Collaboration and Deployment Services-評分 配置中進行評分。
- Analytic Server 來源節點。如果您的工作包含使用 Analytic Server 來源節點的 SPSS Modeler 串流, 則 必須容許 IBM SPSS Collaboration and Deployment Services Server 與 Analytic Server 之間直接連線。 否 則,如果防火牆封鎖了兩個伺服器之間的連線,工作就會失敗。

# <span id="page-26-0"></span>**第 5 章 優勝盤查者作業步驟**

# **優勝盤查者概觀**

透過使用 IBM SPSS 部署管理程式,可以比較 IBM SPSS Modeler 產生的模型檔,以判定哪個檔案包含最有 效的預測模型。 優勝盤查者工作步驟會評估模型,並將其與一個以上盤查者進行比較。

系統比較結果之後,最佳模型會變成新優勝。

**優勝。** 優勝對應於最有效模型。 對於優勝盤查者工作步驟的起始執行,沒有優勝,只有第一個盤查者和對 應的盤查者清單。 對於工作步驟的後續執行,系統會判定優勝。

**盤查者。** 盤查者彼此進行比較。 然後,產生最佳結果的盤查者會變成新的優勝。

#### **優勝選擇處理程序**

優勝盤查者比較處理程序包含下列作業:

- 1. 評分每一個比較模型。
- 2. 評估產生的評分。
- 3. 比較評估結果並判定哪個盤查者是優勝。
- 4. 將新的優勝儲存至儲存庫(選用)。

#### **將優勝盤查者工作新增至工作**

若要將優勝盤查者工作步驟新增至工作,請從工作選用區中選取「優勝盤查者」工具,並按一下工作畫布。

#### **模型評估度量**

模型評估及比較可以將焦點放在正確性、增益或認證。

- 精確度。模型的精確度反映正確預測的目標回應百分比。 比起具有低百分比正確預測的模型, 更偏好於具 有高百分比的那些模型。
- **增益。** 增益統計資料是模型效能指示器。 此測量會比較使用模型取得的結果與不使用模型取得的結果。 使用模型時得到的改良稱為增益。 當比較兩個模型時,偏好以指定百分比具有更高增益的模型。
- **資格鑑定。** 模型資格鑑定會反映模型的可靠性。 此方法會檢查新資料與模型所基於之訓練資料之間的相似 度。 資格鑑定值從 0 至 1, 值越高, 說明兩個資料集中預測工具之間的相似度越高。 當比較兩個模型時, 具有較高資格鑑定值的模型基於更類似於新資料的訓練資料,它更為可靠且對它更為偏好。

### **順序相依關係**

與其他類型的工作步驟不同,優勝盤查者工作步驟中的標籤與順序相關。

例如,必須在「盤查者」標籤中選取盤查者,然後才能在「優勝」標籤中修改資訊。 此外,在部分標籤上顯 示的資訊取決於「盤查者」表格中選取的盤查者。

執行優勝盤查者比較的處理程序包含下列步驟:

- 1. 提供一般工作資訊。
- 2. 識別盤查者。
- 3. 指定優勝資訊。
- 4. 檢視參數資訊。
- 5. 指定通知。

<span id="page-27-0"></span>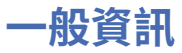

「一般」標籤包含與整個優勝盤查者工作步驟相關的資訊。

需要 IBM SPSS Modeler 伺服器及登入資訊,才能執行優勝盤查者工作步驟。 需要內容儲存庫伺服器及登入 資訊,才能執行工作並將新優勝者儲存至 IBM SPSS Collaboration and Deployment Services 儲存庫。 (即 使您捨棄分析的結果,也需要內容儲存庫伺服器及登入資訊。) 認證基於目前登入系統的使用者。

**工作步驟名稱。** 工作步驟的名稱。 依預設,第一個工作步驟的名稱是事件 *1*。 後續工作步驟命名為事件 *2*、 事件 *3* 等。 在執行工作步驟之後,在這裡指定的名稱即會顯示在工作歷程表中。

**IBM SPSS Modeler 伺服器。** 執行串流的 IBM SPSS Modeler 伺服器或伺服器叢集。 包含目前配置用於執行 IBM SPSS Modeler 步驟的所有伺服器和伺服器叢集的清單。 要變更伺服器,請從 **IBM SPSS Modeler Server** 下拉清單中進行選取。 若要建立新的伺服器定義,請按一下**新建**以啟動伺服器定義精靈。

**IBM SPSS Modeler 登入。** 用於存取 IBM SPSS Modeler 伺服器或伺服器叢集的認證資訊。 要變更認證,請 從 **IBM SPSS Modeler 登入資訊**下拉清單中選取認證定義。 要定義新認證,按一下**新建**以啟動認證定義精 靈。

**內容儲存庫伺服器。** 內容儲存庫伺服器可讓工作將檔案儲存至 IBM SPSS Collaboration and Deployment Services 儲存庫。 通常, 當使用 IBM SPSS Modeler 來重新整理模型時, 會指定內容儲存庫伺服器。 若要指 定內容儲存庫伺服器,請從**內容儲存庫伺服器**下拉清單中選取伺服器。 若要建立新的伺服器定義,請按一下 **新建**,以啟動伺服器定義精靈。 若要基於現行伺服器資訊產生內容儲存庫伺服器定義,請按一下**產生**。 即 會建立伺服器定義,並自動移入內容儲存庫伺服器欄位。

**內容儲存庫登入。** 內容儲存庫伺服器的登入資訊。 若要指定內容儲存庫登入,請從**內容儲存庫登入**下拉清 單中選取認證。 若要建立新的登入,請按一下**新建**,以啟動內容儲存庫登入精靈。 如果未使用單一登入來 連接至 IBM SPSS Collaboration and Deployment Services 儲存庫,請按一下**產生**,以基於現有安全設定來 產生內容儲存庫伺服器登入。 即會建立內容儲存庫登入,並自動移入內容儲存庫登入欄位。 當使用單一登 入時,登入產生無法使用。

## **挑戰者**

必須至少選取第一個盤查者,才能執行優勝盤查者工作步驟。 必須注意的是,所選取的第一個盤查者在評估 處理程序中並非默示比較順序或任何優先順序。 第一個盤查者只是基準線。

用來決定後續盤查者的資料來源及標籤是由第一個盤查者所建立。 在選取或更新第一個盤查者之後,即會使 用對應於第一個盤查者的資訊來更新此標籤中的剩餘欄位。

**第一個盤查者。** 第一個盤查者的名稱。 若要瀏覽儲存庫,請按一下**瀏覽**。

**第一個盤查者標籤。** 與包含第一個盤查者之模型檔相關聯的標籤。 請在選取第一個盤查者時指定此值。

**資料來源盤查者**。 提供用於工作步驟之資料來源節點的盤查者。 按一下**瀏覽**,以從在「盤查者」表格中所 選取的項目清單中選擇此盤查者。

**度量值。** 比較挑戰者所依據的測量準則。 有效值包括鑒定、精確度及增益。 如果選取增益,則需要同時指 定百分位數。 請參閱第 21 [頁的『模型評估度量』](#page-26-0)主題,以取得更多資訊。

#### **盤查者表格**

「盤查者」表格列出符合與第一個盤查者相關聯之資料來源及標籤的盤查者的預設評分分支。 在執行工作步 驟時,只會將從表格中選取盤查者與第一個盤查者進行比較。 從清單中選取(或清除)盤查者,將會導致系 統相應地更新其他工作步驟標籤上的對應資訊。

每次開啟包含之前儲存之優勝盤查者步驟的工作時,都會自動更新盤查者清單。 如果新的盤查者符合第一個 盤查者的資料來源及標籤準則,則可能會將這些盤查者新增至清單。 相反地,可能會將不再符合那些準則的 盤查者從盤查者清單中移除。 如果已將所選取的盤查者從儲存庫中移除,則系統將會產生一則訊息,指出該 盤查者不再可用。

雖然可以選取及清除用於比較的挑戰者,但是無法修改挑戰者表格中的資訊。 具體來說,「盤查者」表格包 含下列資訊。

**名稱。** 挑戰者的名稱。

<span id="page-28-0"></span>**標籤。** 與挑戰者相關聯的標籤。

**說明。** 挑戰者的說明。

#### **對第一個盤查者的修改**

儲存工作後對第一個盤查者所進行的變更,可能會影響優勝盤查者分析。 例如,假設將第一個盤查者從儲存 庫中移除,或移除與第一個盤查者相關聯的標籤。 當存取「盤查者」標籤時,系統將會產生一則訊息,指出 第一個盤查者不再可供使用。 在此情況下,需要指定一個新的第一個盤查者。

#### **選取盤查者**

若要選取要包含在優勝盤查者分析中的盤查者模型,請執行下列步驟:

- 1. 在「優勝盤查者」步驟的「盤查者」標籤中,針對「第一個盤查者」,按一下**瀏覽**。 如果您是在手動新 增盤查者,請針對「盤查者」表格,按一下**新增**。
- 2. 按一下**瀏覽**,以選取模型檔。 模型檔是包含具有有效模型片段之預設評分分支的 IBM SPSS Modeler 串 流。
- 3. 選取指定要使用之所選模型檔版本的標籤。
- 4. 在「盤查者」表格中,選取要使用的評分分支。
- 5. 按一下**確定**。

#### **無效的盤查者**

若要進行比較,模型檔案必須具有使用共同資料結構的評分分支。

必須符合各盤查者的資料性質包括下列項目:

- 資料來源必須具有相同的欄位數。
- 欄位名稱在資料來源之間必須是相同的。
- 欄位測量層次在資料來源之間必須是相同的。

如果系統找不到可與第一個所選盤查者的找不到,即會出現「無效的盤查者」對話框。 若要選取新的盤查 者:

1. 按一下**確定**以回到「盤查者」標籤。

2. 選取新的盤查者。

#### **選取盤查者資料來源**

若要選取在優勝盤查者分析中使用的資料來源,請執行下列步驟:

- 1. 在「優勝盤查者」步驟的「盤查者」標籤上,針對資料來源盤查者按一下**瀏覽**。
- 2. 從分析中包含的盤查者清單中,選取包括要使用之資料來源的評分分支。

3. 按一下**確定**。

## **優勝**

在指定優勝的資訊之前,必須至少先選取一個盤查者。 如果在選取盤查者之前存取「優勝」標籤,則會顯示 「未選取第一個盤查者」對話框,指出必須選取盤查者。

**不要建立新版本的優勝者。** 選取此選項,以防止會新版本的優勝。 在此情況下,將修改選取的含標籤版本 優勝。 清除此選項,以建立新版本的優勝,而非修改含標籤的版本。

**檔名。** 用於識別為優勝之盤查者副本的名稱。

**位置。** 用於儲存優勝檔案副本的位置。

**許可權。** 與優勝副本相關聯的許可權。

<span id="page-29-0"></span>**meta 資料。** 與優勝副本相關聯的內容。 為優勝輸出指定 meta 資料與為其他工作輸出指定 meta 資料相 同。

#### **在其他工作中使用優勝**

在執行優勝盤查者工作之後,所產生的優勝可以在其他工作中使用。 若要將優勝包含在其他工作中,需要下 列資訊:

- 優勝的名稱。
- 優勝的位置。

當在其他工作中使用優勝時,將會套用 *LATEST* 標籤。 無法修改此標籤。

### **測試優勝**

依預設,系統會在每次執行優勝盤查者步驟時建立優勝的新副本,將副本儲存至指定的輸出位置,並將結果 寫入工作歷程日誌。

然而,有實例可能會儲存不需要的優勝副本。 例如,假設您只要測試優勝盤查者工作步驟。

若要停用建立副本,請選取**不要建立優勝的新副本**勾選框。 如果選取此勾選框,則會停用標籤中的其他選 項。 系統將使用適用於現行優勝的相同資訊。

系統將執行優勝盤查者工作步驟及決定新的優勝。 然而,將不會建立優勝的新版本或儲存至儲存庫。 反 之,結果將只會寫入工作歷程日誌,指出已選擇哪一個盤查者為優勝。

例如,假設優勝盤查者工作正在執行,工作的建立者選擇不建立優勝的新版本。 結果工作歷程日誌可能類似 下列內容:

Stream execution started 500 500 1000 1000 1500 1500 2000 2000 2500 2500 Stream execution complete, Elapsed=26.22 sec, CPU=18.97 sec Stream execution started 1000 0 2000 0 Field 'Correct\_Sum' has only one value Field 'Count' has only one value Field 'Traffic Light Result' has only one value 2855 145 2855 1145 2855 2145 Field 'campaign' has only one value Field 'gold\_card' has only one value Field 'response' has only one value Stream execution complete, Elapsed=0.39 sec, CPU=0.2 sec Stream execution started 500 500 1000 1000 1500 1500 2000 2000 2500 2500 Stream execution complete, Elapsed=26.06 sec, CPU=17.75 sec Stream execution started 1000 0 2000 0 Field 'Correct\_Sum' has only one value Field 'Count' has only one value Field 'Traffic Light Result' has only one value 2855 145 2855 1145 2855 2145

<span id="page-30-0"></span>Field 'campaign' has only one value Field 'gold\_card' has only one value Field 'response' has only one value Stream execution complete, Elapsed=0.48 sec, CPU=0.19 sec Stream execution started 500 500 1000 1000 1500 1500 2000 2000 2500 2500 Stream execution complete, Elapsed=21.48 sec, CPU=17.34 sec Stream execution started 1000 0 2000 0 Field 'Correct\_Sum' has only one value Field 'Count' has only one value Field 'Traffic Light Result' has only one value 2855 145 2855 1145 2855 2145 Field 'campaign' has only one value Field 'gold\_card' has only one value Field 'response' has only one value Stream execution complete, Elapsed=0.39 sec, CPU=0.17 sec The result for challenger cc\_cartresponse.str is 98.809. The result for challenger cc\_neuralnetresponse.str is 98.844. The result for challenger cc\_c51response.str is 98.809. The declared Champion is cc\_neuralnetresponse.str.

請注意日誌檔中的最後一行:

The declared Champion is cc\_neuralnetresponse.str.

此行指出 *cc\_neuralnetresponse* 串流已經是優勝者。 但是,此串流的副本未儲存至儲存庫,因為系統尚未 建立此串流的新版本。 如果串流已儲存至儲存庫,則日誌會包含額外一行,指出串流已儲存至儲存庫--例 如:

Adding artifact spsstr:/PMDemo/ModelManagement/cc\_neuralnetresponse.str.

# **資料檔**

針對從「盤查者」標籤的盤查者清單中選取的盤查者,會顯示資料檔案資訊。

在此標籤中所進行的任何變更僅適用於優勝盤查者工作步驟。 對資料檔資訊所進行的修改不會傳播回在 IBM SPSS Collaboration and Deployment Services 儲存庫 中所儲存的盤查者。 資料檔表格包含下列資訊。

**節點名稱。** 包含串流所用資料之輸入節點的名稱。 節點名稱不能修改。

**節點類型。** 串流中所定義的節點類型。 節點類型不能修改。

**檔名。** 輸入資料檔案的名稱。 若要變更該名稱,請按一下檔名資料格,然後變更該名稱。

**格式。** 輸出檔案的格式,例如以逗點分隔的檔案。 若要修改檔案格式類型,請按一下「格式」資料格。 會 出現下拉箭頭。 選取格式類型。

**位置。** 輸入資料檔案的位置。 若要修改該位置,請按一下直欄,然後按一下所產生的省略號按鈕。 此時將 開啟「輸入檔案位置」對話框。 必要時變更位置。

# **資料視圖**

針對從「盤查者」標籤的盤查者清單中選取的盤查者,會顯示分析資料視圖資訊。

<span id="page-31-0"></span>在此標籤中所進行的任何變更僅適用於優勝盤查者工作步驟。 對資料視圖資訊所進行的修改不會傳播回在 IBM SPSS Collaboration and Deployment Services 儲存庫 中所儲存的盤查者。 資料視圖表格包含下列資 訊。

**節點名稱。** 包含串流所使用之資料的資料視圖節點名稱。 節點名稱不能修改。

**分析資料視圖。** 分析資料視圖由資料視圖節點參照。

**標籤。** 識別所使用分析資料視圖版本的標籤。

**表格名稱。** 包含輸入資料欄位的表格。

**資料存取方案。** 為輸入資料欄位提供資料記錄的計劃。 若要變更用於節點的資料存取計劃,請選取包含該 存取計劃的資料格,然後按一下出現的省略符號 (...) 按鈕。

# **ODBC 資料來源**

針對從「盤查者」標籤的盤查者清單中選取的盤查者,會出現 ODBC 資料來源。

在此標籤中所進行的任何變更僅適用於優勝盤查者工作步驟。 針對 ODBC 資料來源資訊進行的修改,不會傳 播回到 IBM SPSS Collaboration and Deployment Services 儲存庫 中儲存的盤查者。 ODBC 資料來源表格包 含下列資訊。

**節點名稱。** 包含串流所用資料之輸入節點的名稱。 名稱的字首是包含該節點之任何 SuperNode 的名稱(以 斜線區隔)。 例如,如果節點 *MyNode* 位於名為 *Supernode1* 的 SuperNode 中,則名稱顯示為 */ Supernode1/MyNode*。

**節點類型。** 串流中所定義的節點類型。

**ODBC 資料來源**。 目前 ODBC 資料來源名稱 (DSN)。 若要變更為不同的 ODBC 資料來源, 請按一下包含現 行資料來源名稱的資料格,然後按一下 "..." 顯示的按鈕。 這樣做會顯示一個對話框,您可以從中選擇現有 DSN 或建立一個新的 DSN。 請注意,工作步驟設定一律會置換串流;因此,如果修改串流以使用不同的資 料來源,則也必須編輯工作以使用相同的來源,否則工作可能無法執行。

**認證。** 若要在變更 ODBC 資料來源時變更資料庫使用者名稱及密碼,請按一下包含現行認證的資料格,然後 按一下 "..." 顯示的按鈕。 這將顯示一個對話框,可以在該對話框中選擇現有認證定義或建立新的認證定義。

**資料庫表格。** 對應於節點的資料庫表格。

無法存取已鎖定 SuperNode 內的節點。 無法對其進行檢視或修改。

# **Cognos 匯入**

如果模型檔包含任何 IBM Cognos BI 來源節點, 則會在這裡顯示 Cognos 連線詳細資料。

**節點名稱。** Cognos 來源節點的名稱。

**連線 URL。** 建立連線之 Cognos 伺服器的 URL。

**套件名稱。** 匯入 meta 資料的 Cognos 套件名稱。

**匿名。** 包含**匿名**(如果對 Cognos 伺服器連線使用匿名登入的話),或包含**認證**(如果使用特定的 Cognos 使用者名稱及密碼的話)。

**認證。** Cognos 伺服器上的使用者名稱和密碼(如果需要的話)。

**註:** Cognos 認證必須建立在代表 Cognos 名稱空間 ID 的網域中。

<span id="page-32-0"></span>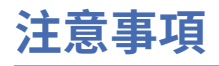

本資訊係針對 IBM 在美國所提供之產品與服務所開發。 IBM 可能會以其他語言提供本材料。 不過, 您可以 要求擁有一份該語言的產品或產品版本以取用它。

在其他國家, IBM 不見得有提供本文件所提及之各項產品、服務或功能。 請洽詢當地的 IBM 業務代表, 以 取得當地目前提供的產品和服務之相關資訊。 本文件在提及 IBM 的產品、程式或服務時,不表示或暗示只 能使用 IBM 的產品、程式或服務。只要未侵犯 IBM 之智慧財產權, 任何功能相當之產品、程式或服務皆可 取代 IBM 之產品、程式或服務。 不過,任何非 IBM 之產品、程式或服務,使用者必須自行負責作業之評估 和驗證責任。

本文件所說明之主題內容,IBM 可能擁有其專利或專利申請案。 提供本文件不代表提供這些專利的授權。 您可以書面提出授權查詢,來函請寄到:

*IBM Director of Licensing IBM Corporation North Castle Drive, MD-NC119 Armonk, NY 10504-1785 US*

如果是有關雙位元組 (DBCS) 資訊的授權查詢, 請洽詢所在國的 IBM 智慧財產部門, 或書面提出授權查詢, 來函請寄到:

*Intellectual Property Licensing Legal and Intellectual Property Law IBM Japan Ltd. 19-21, Nihonbashi-Hakozakicho, Chuo-ku Tokyo 103-8510, Japan* 

International Business Machines Corporation 只依「現況」提供本出版品,不提供任何明示或默示之保 證, 其中包括且不限於不侵權、可商用性或特定目的之適用性的隱含保證。 有些司法管轄區在特定交易 上,不允許排除明示或暗示的保證,因此,這項聲明不一定適合您。

本資訊中可能會有技術上或排版印刷上的訛誤。 因此,IBM 會定期修訂;並將修訂後的內容納入新版中。 同時,IBM 得隨時改進並(或)變動本書中所提及的產品及(或)程式。

本書對於非 IBM 網站的援引只是為了方便而提供,並不對這些網站作任何認可。 這些網站所提供的資料不 是 IBM 本產品的資料內容,如果要使用這些網站的資料,您必須自行承擔風險。

IBM 得以各種 IBM 認為適當的方式使用或散布 貴客戶提供的任何資訊,而無需對 貴客戶負責。

如果本程式之獲授權人為了 (i) 在個別建立的程式和其他程式(包括本程式)之間交換資訊, 以及 (ii) 相互使 用所交換的資訊,因而需要相關的資訊,請洽詢:

*IBM Director of Licensing IBM Corporation North Castle Drive, MD-NC119 Armonk, NY 10504-1785 US*

上述資料之取得有其特殊要件,在某些情況下必須付費方得使用。

IBM 基於 IBM 客戶合約、IBM 國際程式授權合約或雙方之任何同等合約的條款,提供本文件所提及的授權 程式與其所有適用的授權資料。

所引用的客戶範例為說明用途。 實際的績效會因不同的配置與作業狀況而異。

本書所提及之非 IBM 產品資訊, 係一由產品的供應商, 或其出版的聲明或其他公開管道取得。 IBM 未測試 過這些產品,也無法確認這些非 IBM 產品的執行效能、相容性、或任何對產品的其他主張是否完全無誤。 有關非 IBM 產品的性能問題應直接洽詢該產品供應商。

有關 IBM 未來動向的陳述,僅代表 IBM 的目標而已,並可能於未事先聲明的情況下有所變動或撤回。

# <span id="page-33-0"></span>**商標**

IBM、IBM 標誌及 ibm.com 是 International Business Machines Corp. 的商標或註冊商標。 在全球許多司法 管轄區註冊。 其他產品與服務名稱可能是 IBM 或其他公司的商標。 如需最新的 IBM 商標清單,請造訪「著 作權及商標資訊」網站, 網址是 [www.ibm.com/legal/copytrade.shtml](http://www.ibm.com/legal/us/en/copytrade.shtml)。

Adobe、Adobe 標誌、PostScript 及 PostScript 標誌是 Adobe Systems Incorporated 在美國及(或)其他 國家或地區的註冊商標或商標。

Intel、Intel 標誌、Intel Inside、Intel Inside 標誌、Intel Centrino、Intel Centrino 標誌、Celeron、Intel Xeon、Intel SpeedStep、Itanium 及 Pentium 是 Intel Corporation 或其子公司在美國及其他國家或地區的 商標或註冊商標。

Linux 是 Linus Torvalds 在美國及(或)其他國家或地區的註冊商標。

Microsoft、Windows、Windows NT 及 Windows 標誌是 Microsoft Corporation 在美國及(或)其他國家或 地區的商標。

UNIX 是 The Open Group 在美國及其他國家或地區的註冊商標。

Java 和所有以 Java 為基礎的商標和標誌是 Oracle 及/或其附屬機構的商標或註冊商標。

# **產品說明文件的條款**

這些出版品的使用許可權,係遵循下列條款而授與。

#### **適用性**

這些條款係附加於 IBM 網站的任何使用條款上。

#### **個人使用**

貴客戶可以為了非商務性的私人用途而複製這些出版品,但必須保留所有專利注意事項。 未經 IBM 明示同 意,您不得散佈、展示或改作該等「出版品」或其任何部分。

#### **商業用途**

貴客戶可僅在企業內部重製、散佈及顯示這些出版品,但必須保留全部的所有權聲明。 未經 IBM 明示同 意,您不得改作該等「出版品」,也不得於企業外複製、散佈或展示該等「出版品」或其任何部分。

#### **權限**

除了本項許可權所明確授予者之外,並未明示或暗示授予出版品或任何資訊、資料、軟體或其中的其他智慧 財產的任何其他許可權、授權或權利。

IBM 保留在判定出版品的使用將損害其利益或判定未適當遵守上述指示時, 撤銷此處所授予之許可權的權 利。

除非完全符合所有適當的法律和規章,其中包括所有美國輸出法律和規章,否則,貴客戶不能下載、輸出或 再輸出本項資訊。

IBM 不提供這些出版品內容的任何保證。 這些出版品係「依現狀」提供,無任何形式(明示或暗示)的擔 保,包括但不限於對適售性、無侵權、符合特定使用目的的暗示保證。

# <span id="page-34-0"></span>**索引**

### **Special Characters**

工作 IBM SPSS Modeler [9,](#page-14-0) [11](#page-16-0)[–13](#page-18-0), [16,](#page-21-0) [19](#page-24-0) 工作步驟名稱 冠軍挑戰者 [22](#page-27-0) 分析資料視圖 冠軍挑戰者 [25](#page-30-0) 比較 模型 [17,](#page-22-0) [21](#page-26-0) 串流 IBM SPSS Modeler [9,](#page-14-0) [11](#page-16-0)[–13](#page-18-0), [16,](#page-21-0) [19](#page-24-0) 伺服器定義 修改 [7](#page-12-0) 新增 (adding) [7](#page-12-0) IBM SPSS Modeler [7](#page-12-0) 伺服器叢集 [2,](#page-7-0) [4](#page-9-0) 步驟 IBM SPSS Modeler [9,](#page-14-0) [11](#page-16-0)[–13](#page-18-0), [16,](#page-21-0) [19](#page-24-0) 使用者喜好設定 [4](#page-9-0) 協同作業 [1](#page-6-0) 冠軍挑戰者 [21](#page-26-0)[–26](#page-31-0) 挑戰者模型 資料來源 [23](#page-28-0) 參數 [16](#page-21-0) 執行伺服器 IBM SPSS Modeler [2,](#page-7-0) [4](#page-9-0) 部署 [1](#page-6-0) 評分服務 [19](#page-24-0) 資料夾 資源定義 [7](#page-12-0) 資料檔 冠軍挑戰者 [25](#page-30-0) 資源定義 伺服器定義 [7](#page-12-0) 模型 比較 [17,](#page-22-0) [21](#page-26-0) 求值 [21](#page-26-0) 評估 [17](#page-22-0) 監視 [17](#page-22-0) 優勝者與挑戰者 [17](#page-22-0) 優勝盤查者 [21](#page-26-0) IBM SPSS Modeler [17](#page-22-0), [21](#page-26-0) monitoring [21](#page-26-0) 盤查者模型 [21](#page-26-0) 優勝者與挑戰者 [17](#page-22-0) 優勝者模型 [17,](#page-22-0) [21](#page-26-0), [23,](#page-28-0) [24](#page-29-0) 優勝模型 [21](#page-26-0) 檔案 IBM SPSS Modeler [9,](#page-14-0) [11](#page-16-0)-13, [16,](#page-21-0) [19](#page-24-0)

## **F**

folder 資源定義 [7](#page-12-0)

## **I**

IBM SPSS Collaboration and Deployment Services 部署入口 網站 [2,](#page-7-0) [4](#page-9-0) IBM SPSS Collaboration and Deployment Services Deployment Manager [2,](#page-7-0) [3](#page-8-0) IBM SPSS Collaboration and Deployment Services Repository [2](#page-7-0) IBM SPSS Modeler 串流 [9,](#page-14-0) [11](#page-16-0)[–13,](#page-18-0) [16](#page-21-0), [19](#page-24-0) 伺服器定義 [7](#page-12-0) 執行伺服器 [2,](#page-7-0) [4](#page-9-0), [7](#page-12-0)

### **O**

ODBC 資料來源 冠軍挑戰者 [26](#page-31-0)

## **S**

Scripting 優勝者與挑戰者 [17](#page-22-0) 優勝盤查者 [21](#page-26-0) IBM SPSS Modeler [17](#page-22-0), [21](#page-26-0) SuperNode [16](#page-21-0)

## **C**

Cognos 冠軍挑戰者 [26](#page-31-0)

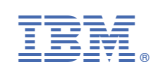